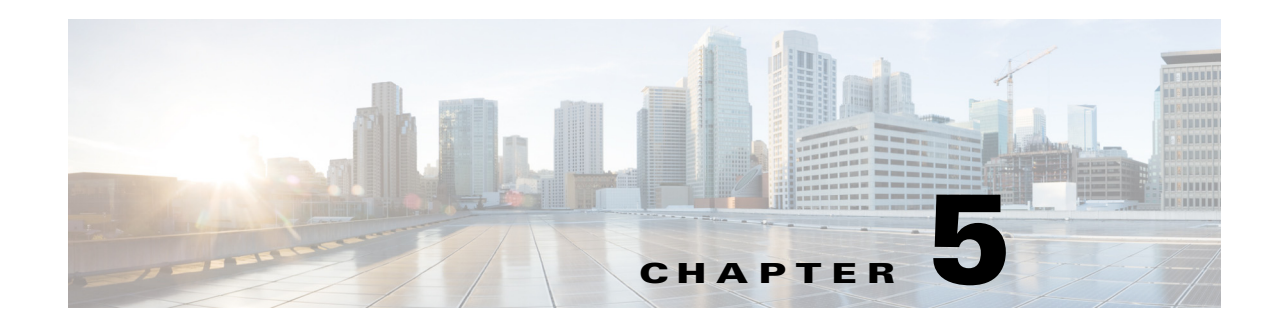

# **Configuring Backhaul Manager**

This chapter describes how to configure the Backhaul Manager to monitor backhauls in order to maximize backhaul uptime, and to take corrective behavior when a backhaul is down on the Cisco 1000 Series Connected Grid Routers (hereafter referred to as the Cisco CG-OS router).

This chapter includes the following sections:

- **•** [Information About Backhaul Manager, page 5-1](#page-0-0)
- **•** [Prerequisites, page 5-2](#page-1-0)
- **•** [Guidelines and Limitations, page 5-2](#page-1-1)
- **•** [Default Settings, page 5-2](#page-1-2)
- **•** [Configuring Backhaul Manager, page 5-2](#page-1-3)
- **•** [syslog Events, page 5-6](#page-5-0)
- **•** [Verifying the Configuration, page 5-7](#page-6-0)
- **•** [Configuration Example, page 5-8](#page-7-0)

## <span id="page-0-0"></span>**Information About Backhaul Manager**

When configured on the Cisco CG-OS router, the Backhaul Manager actively monitors the backhaul between the Cisco CG-OS router and the head-end router.

When a catastrophe affects the backhaul, the Backhaul Manager automatically initiates its configured policies to attempt to recover the backhaul. The first action taken is a reset of interfaces (such as cellular, WiMax, Ethernet) and tunnels on the backhaul. When a reset of the interfaces or tunnels does not restore the backhaul, then a reload of the Cisco CG-OS router occurs.

The following Backhaul Manager policies can be configured on all Cisco CG-OS router interfaces and tunnels.

**•** Admin-state–Ensures that the Cisco CG-OS router checks the admin-state of all interfaces and tunnels specified by the policy to determine if an administrator has mistakenly configured a shutdown of the interface. When the Cisco CG-OS software detects the shutdown down state, it generates an emergency level syslog event to alert the administrator of the interface or tunnel shutdown state. Using the CLI, the administrator can then enter the **no shutdown** command at the Interface command mode to resolve the issue.

Г

• Backhaul flap–Defines thresholds for the number of allowed backhaul-down events (count) that can occur within a defined period (duration) on a backhaul before the Cisco CG-OS software generates a syslog event (see [syslog Events, page 5-6](#page-5-0)).

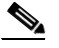

- **Note** To define actions to address the backhaul flap beyond reporting a syslog event, add those actions (such as backhaul rest or backhaul reload) to the script (see [Defining Backhaul](#page-4-0)  [Manager Applets, Track Objects and Scheduler Script, page 5-5\)](#page-4-0).
- Backhaul reset–Defines the period of time that a backhaul must be down before the Cisco CG-OS software resets specific interfaces or tunnels within the backhaul.
- Backhaul reload–When the backhaul does not recover after a backhaul reset and the backhaul remains down after the defined outage threshold expires, then the Cisco CG-OS router reloads. Additionally, this policy ensures that the threshold timer resets when a backhaul recovers before the threshold expires so that no reload of the Cisco CG-OS router occurs.

For detailed configuration steps and examples for the Backhaul Manager policies, see [Configuring](#page-1-3)  [Backhaul Manager, page 5-2.](#page-1-3)

### <span id="page-1-0"></span>**Prerequisites**

The Backhaul Manager must be configured in the default VDC of the Cisco CG-OS router. No other VDCs are supported on the Cisco CG-OS router.

When you want to collect syslog events locally on the Cisco CG-OS router, you must enable syslog (see Chapter 2, "Configuring System Message Logging").

Enable the Scheduler on the Cisco CG-OS router (see [Defining Backhaul Manager Applets, Track](#page-4-0)  [Objects and Scheduler Script, page 5-5](#page-4-0)).

## <span id="page-1-1"></span>**Guidelines and Limitations**

None.

## <span id="page-1-2"></span>**Default Settings**

No preset values. The configuration examples indicate the recommended values.

# <span id="page-1-3"></span>**Configuring Backhaul Manager**

This section includes the following topics:

- [Defining Event Manager Environments, page 5-3](#page-2-0)
- [Defining Backhaul Manager Applets, Track Objects and Scheduler Script, page 5-5](#page-4-0)

### <span id="page-2-0"></span>**Defining Event Manager Environments**

Defines environment and threshold policies that the Backhaul Manager can execute to monitor or reset interfaces or tunnels (connections) within the backhaul or to reload the Cisco CG-OS router.

#### **BEFORE YOU BEGIN**

Review the ["Information About Backhaul Manager" section on page 5-1](#page-0-0) and ["Prerequisites" section on](#page-1-0)  [page 5-2](#page-1-0).

#### **DETAILED STEPS**

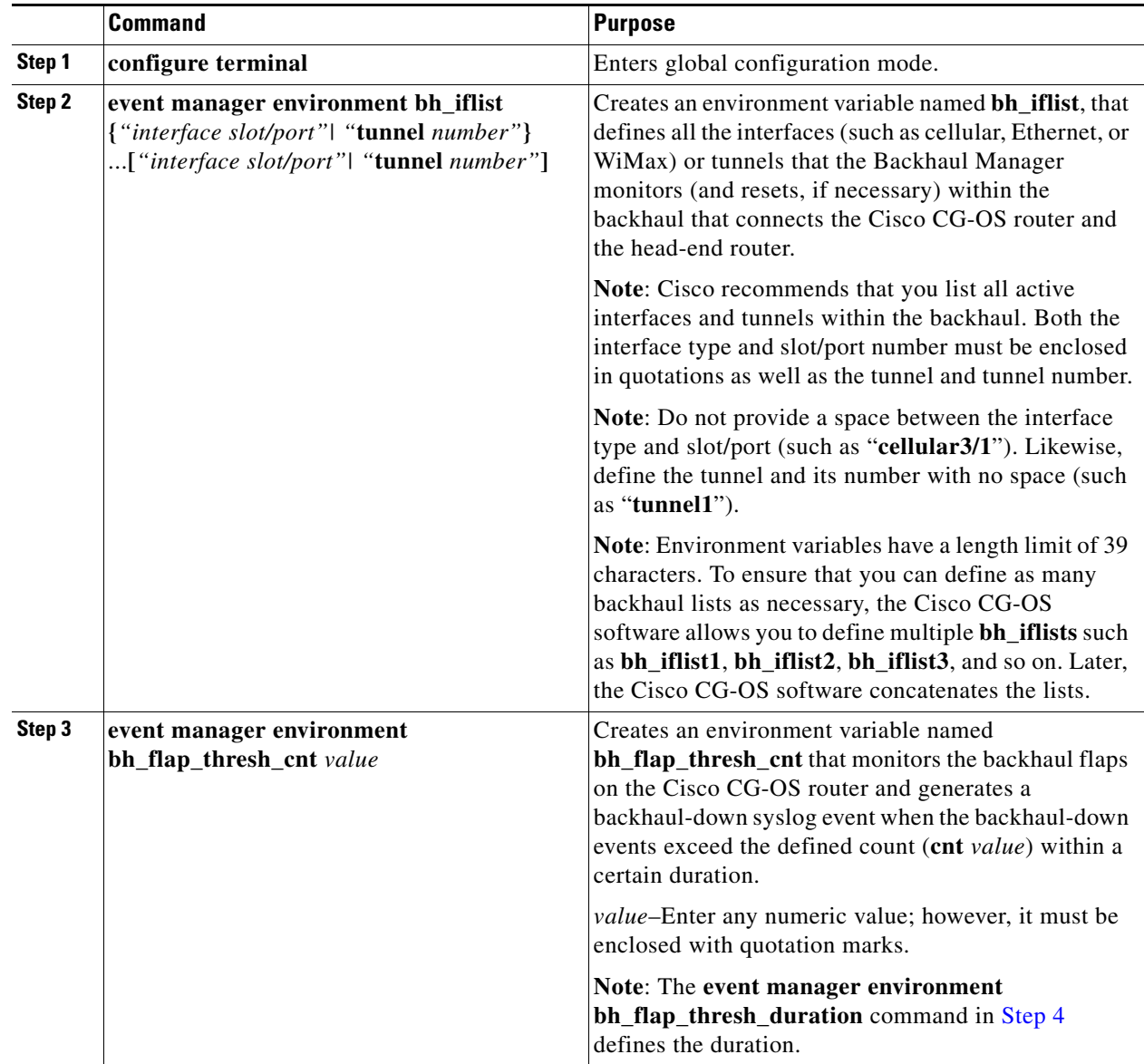

H

<span id="page-3-2"></span><span id="page-3-1"></span><span id="page-3-0"></span>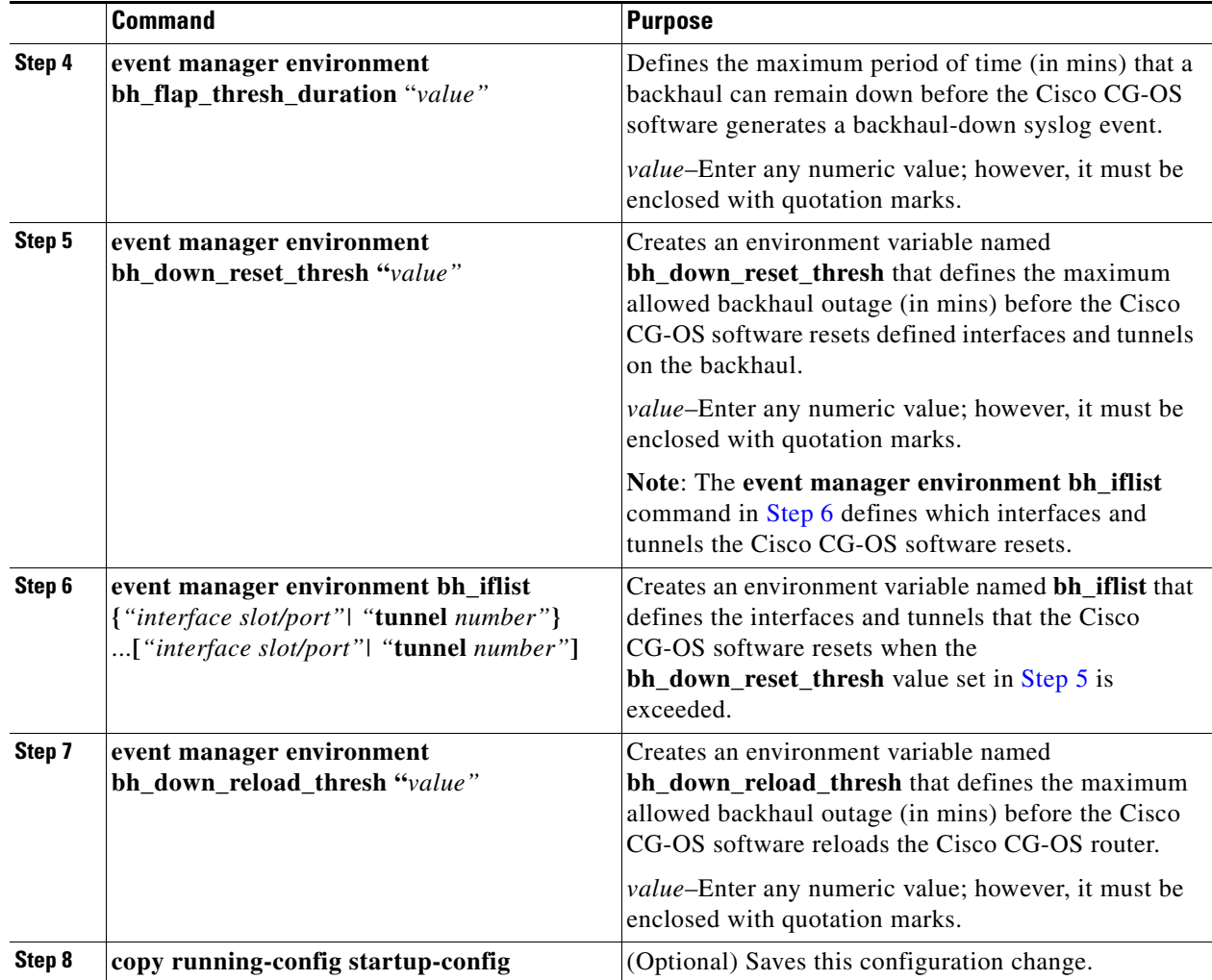

П

#### **EXAMPLE**

This example shows how to configure the supported Backhaul Manager policies to monitor the backhaul between the Cisco CG-OS router and a head-end router.

router# **configure terminal** router (config)# **event manager environment bh\_iflist "cellular3/1 wimax5/1"** router (config)# **event manager environment bh\_iflist1 "tunnel10 tunnel20"** router (config)# **event manager environment bh\_flap\_thresh\_cnt "10"** router (config)# **event manager environment bh\_flap\_thresh\_duration "120"** router (config)# **event manager environment bh\_down\_reset\_thresh "360"** router (config)# **event manager environment bh\_down\_reload\_thresh "720"** router (config)# **copy running-config startup-config**

### <span id="page-4-0"></span>**Defining Backhaul Manager Applets, Track Objects and Scheduler Script**

The script reads and applies all the defined event manager environments each time it is invoked by either the scheduler or an event manager environment variable.

#### **BEFORE YOU BEGIN**

Define all the event manager environments listed in the [Defining Event Manager Environments](#page-2-0) section.

#### **DETAILED STEPS**

At the Cisco CG-OS router command-line prompt, enter the following commands.

**Note** For more details on the commands and their syntax, refer to the [Command Lookup Tool](http://www.cisco.com/en/US/support/tsd_most_requested_tools.html) on Cisco.com.

To define the router to monitor (in this case the loopback address of the head-end router), enter the following commands.

```
router(config)# track 1 ip route 20.0.0.1/32 reachability
router(config-track)# delay down 120
router(config-track)# delay up 120
router(config-track)# exit
router(config)# event manager environment bhmgr_track_obj_instance "1"
```
To define the objects to track and report backhaul up and down states, enter the following commands.

```
router(config)# event manager applet bhmgrbhdown
router(config-applet)# event track 1 state down
router(config-applet)# action 1.0 syslog priority critical msg Backhaul is down
router(config-applet)# action 2.0 cli tclsh bootflash:bhmgr.tcl bhmgr_process_bh_down
router(config-applet)# action 3.0 cli command maximum-timeout
router(config-applet)# exit
router(config)# event manager applet bhmgrbhup
router(config-applet)# event track 1 state up
router(config-applet)# action 1.0 syslog priority errors msg Backhaul is up
router(config-applet)# action 2.0 cli tclsh bootflash:bhmgr.tcl bhmgr_process_bh_up
router(config-applet)# action 3.0 cli command maximum-timeout
router(config-applet)# exit
```
**Note** Object tracking ignores any intermediate state changes before the delay timer expires. The address specified in the **ip route** command is the loopback address of the head-end router and the *delay up* and *down* values are noted in seconds.

To define a job (a set of commands or tcl script) to be executed on a regular schedule enter the following commands.

```
router(config)# feature scheduler
router(config)# scheduler job name bhmgr_monitor
router(config-job)# tclsh bootflash:/bhmgr.tcl bhmgr_monitor
router(config-job)# exit
router(config)# scheduler schedule name bhmgr_monitor_schedule
router(config-job)# job name bhmgr_monitor
router(config-job)# time start now repeat 10
router(config-job)# exit
```
### <span id="page-5-0"></span>**syslog Events**

System message logging allows you to configure the destination device of the system messages and to filter system messages by severity level. For more information on the syslog, see Configuring System Message Logging.

Listed below is an example of the critical events reported to the syslog when a backhaul down condition occurs.

2012 Jan 6 17:07:31 cgr1000ca %\$ VDC-1 %\$ %EEM\_ACTION-2-CRIT: bhmgr: Backhaul i/f tunnel1 is admin down. Pl \*no shut\* it immediately.

2012 Jan 6 17:20:07 cgr1000 %\$ VDC-1 %\$ %EEM\_ACTION-2-CRIT: bhmgr: Backhaul is down 2012 Jan 6 17:21:44 cgr1000 %\$ VDC-1 %\$ %EEM\_ACTION-2-CRIT: bhmgr: 3 mins to BH Reset 2012 Jan 6 17:21:44 cgr1000 %\$ VDC-1 %\$ %EEM\_ACTION-2-CRIT: bhmgr: 8 mins to RELOAD 2012 Jan 6 17:23:46 cgr1000 %\$ VDC-1 %\$ %EEM\_ACTION-2-CRIT: bhmgr: 1 mins to BH Reset 2012 Jan 6 17:23:46 cgr1000 %\$ VDC-1 %\$ %EEM\_ACTION-2-CRIT: bhmgr: 6 mins to RELOAD 2012 Jan 6 17:25:48 cgr1000 %\$ VDC-1 %\$ %EEM\_ACTION-2-CRIT: bhmgr: BH Reset policy hit 2012 Jan 6 17:25:59 cgr1000 %\$ VDC-1 %\$ %EEM\_ACTION-2-CRIT: bhmgr: 4 mins to RELOAD 2012 Jan 6 17:28:01 cgr1000 %\$ VDC-1 %\$ %EEM\_ACTION-2-CRIT: bhmgr: 2 mins to RELOAD 2012 Jan 6 17:30:03 cgr1000 %\$ VDC-1 %\$ %EEM\_ACTION-2-CRIT: bhmgr: 0 mins to RELOAD 2012 Jan 6 17:32:05 cgr1000 %\$ VDC-1 %\$ %EEM\_ACTION-0-EMERG: BH RELOAD policy hit. Performing reload in 30 seconds

# <span id="page-6-0"></span>**Verifying the Configuration**

To display event manager configuration information, enter the following commands.

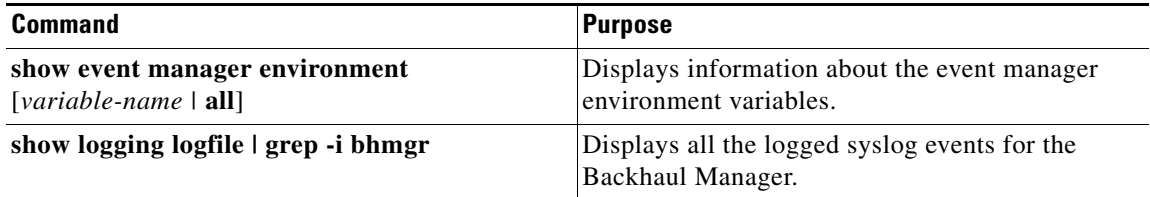

#### **EXAMPLE**

Information similar to the information below displays when you enter the **show event manager environment all** command.

```
router (config)# show event manager environment all
bh_down_reload_thresh : 720
bh_down_reset_thresh : 360
bh_flap_thresh_cnt : 10
bh_flap_thresh_duration : 120
bh_iflist : cellular3/1 wimax5/1
bh_iflist1 : tunnel10 tunnel20
bhmgr_track_obj_instance : 1
```
### <span id="page-7-0"></span>**Configuration Example**

To configure the Backhaul Manager policies to monitor the backhaul between the Cisco CG-OS router and a head-end router, enter the following commands.

```
router# configure terminal
```
router (config)# **event manager environment bh\_iflist "cellular3/1 wimax5/1"** router (config)# **event manager environment bh\_iflist1 "tunnel10 tunnel20"** router (config)# **event manager environment bh\_flap\_thresh\_cnt "10"** router (config)# **event manager environment bh\_flap\_thresh\_duration "120"** router (config)# **event manager environment bh\_down\_reset\_thresh "360"** router (config)# **event manager environment bh\_down\_reload\_thresh "720"** router (config)# **copy running-config startup-config**

After defining the Backhaul Manager policies, enter the following commands to define the script.

```
router(config)# track 1 ip route 20.0.0.1/32 reachability
router(config-track)# delay down 120
router(config-track)# delay up 120
router(config-track)# exit
router(config)# event manager environment bhmgr_track_obj_instance "1"
router(config)# event manager applet bhmgrbhdown
router(config-applet)# event track 1 state down
router(config-applet)# action 1.0 syslog priority critical msg Backhaul is down
router(config-applet)# action 2.0 cli tclsh bootflash:bhmgr.tcl bhmgr_process_bh_down
router(config-applet)# action 3.0 cli command maximum-timeout
router(config-applet)# exit
router(config)# event manager applet bhmgrbhup
router(config-applet)# event track 1 state up
router(config-applet)# action 1.0 syslog priority errors msg Backhaul is up
router(config-applet)# action 2.0 cli tclsh bootflash:bhmgr.tcl bhmgr_process_bh_up
router(config-applet)# action 3.0 cli command maximum-timeout
router(config-applet)# exit
router(config)# feature scheduler
router(config)# scheduler job name bhmgr_monitor
router(config-job)# tclsh bootflash:/bhmgr.tcl bhmgr_monitor
router(config-job)# exit
router(config)# scheduler schedule name bhmgr_monitor_schedule
router(config-job)# job name bhmgr_monitor
router(config-job)# time start now repeat 10
router(config-job)# exit
```
## **Feature History**

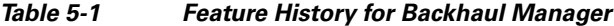

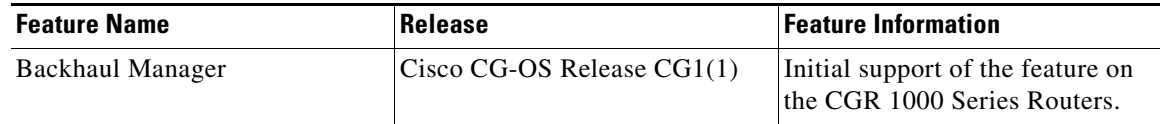